## **Add an Administrator or Member**

- 1. Find the conference or council where you want to add the member;
- 2. Click on +ADD;

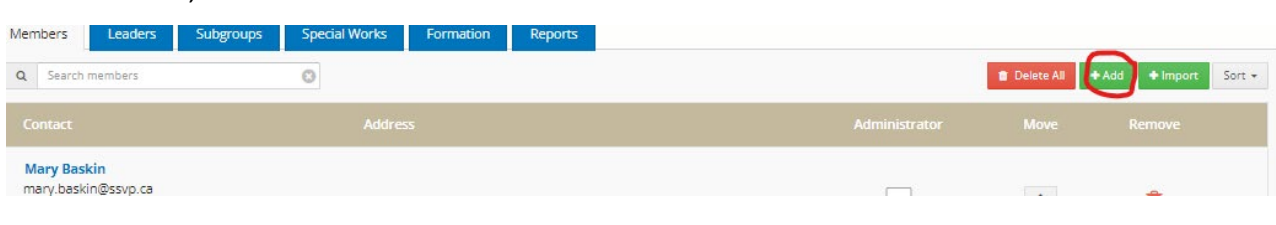

- 3. Click on EXISTING MEMBER to check if the member is in the database, add member if the member is found;
- 4. Click on NEW MEMBER and add necessary information.

\* **Member Status:** choose administrator to give administrator rights;

**Login Information:** A username can be anything (email, variation of the members' name, etc.). The password should have at least 8 characters and include letters, numbers and special characters.

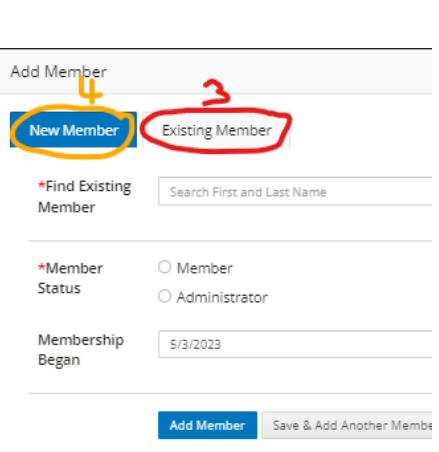